## **FAQ Maxwell - Network - IP**

**Introduction**

Open the web-interface of the Maxwell 3 / Basic and go to: **Settings - Network - IP**

3  $\overline{c}$ Basic Gigas  $\ddot{\bullet}$  settings  $\equiv$  status O Device name in network Maxwell **Address Assignment** LAN **Telephony** Network type  $IPv4$  $\star$ **Online Directories** IP address type Dynamic  $\star$ IP address 172.29.1.123 **Online Services Desk Phone** Subnet mask 255.255.255.0 **Web Configurator** Standard gateway 172.29.1.1 System 172.29.1.1  $\rightarrow$ **Preferred DNS** Alternate DNS 172.29.1.1

Valid for Maxwell

 $\overline{4}$ 

## **Settings**

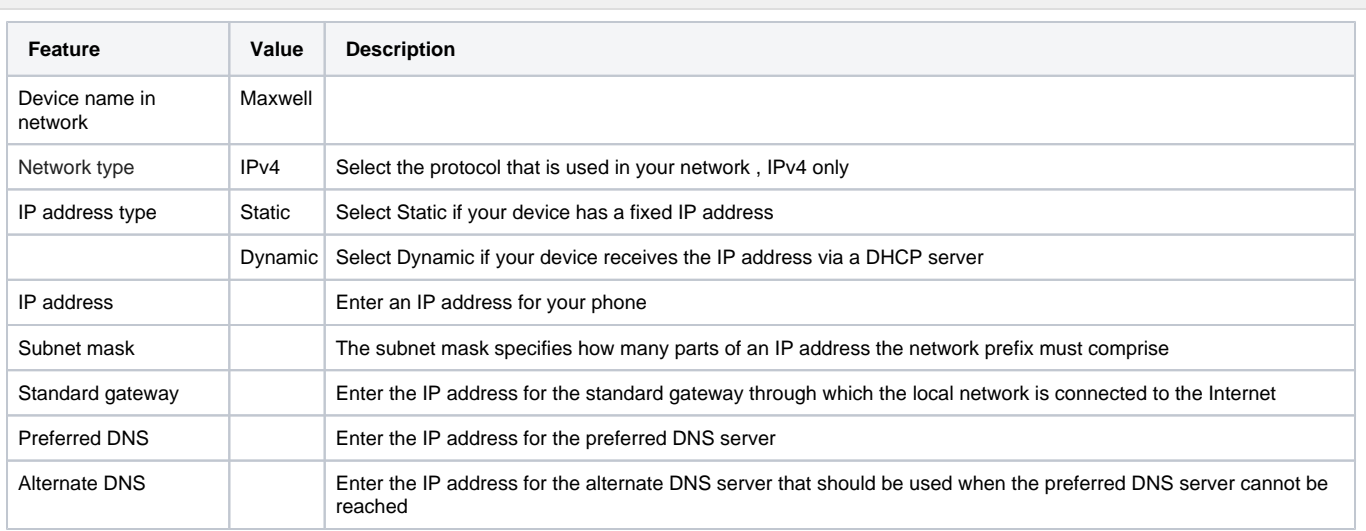

## **Auto provisioning**

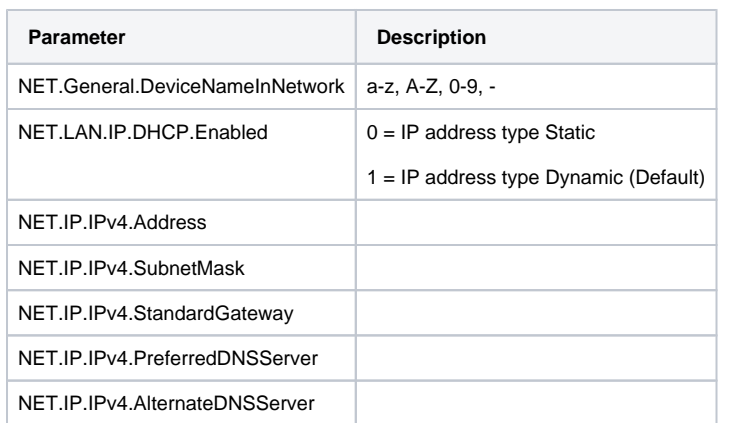